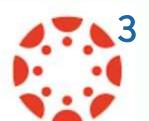

## Powering Up Your Canvas Course, Part 1

**ADVANCED** 

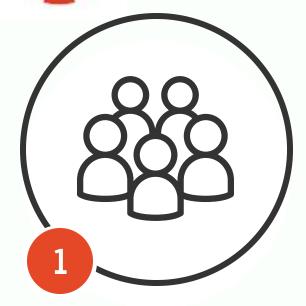

## **Use the Conferences Link**

If you would like to be able to help students virtually, you can use the Conferences link. You can invite the entire class or you can set up appointments and virtually tutor individual students.

How to Create a Conference in a Course

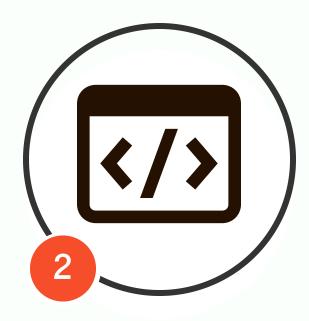

## Use an iFrame Tag to Embed a Leaderboard

Flippity.net has a great leaderboard option (The Progress Indicator). Instead of putting a link to that board, you can embed the site in a Canvas content page using the iFrame tag. If you aren't great at coding, use an iFrame Generator.

Link to iFrame Generator

How to Embed Code in a Content Page

© Stephenie Jordan, 3e-Learning, LLC

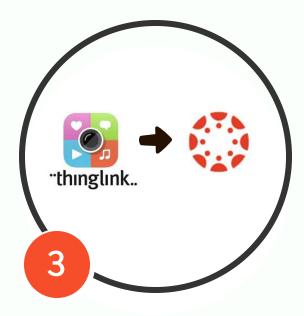

## Use ThingLink to Tag an Image

Tagging images in Canvas can be achieved by using Thinglink. A home page can be more aesthetically pleasing if it has images or one image with "hotspots" or links to navigate the course. Thinglink is free and easy to use. You build your image and tags in Thinglink and then grab the embed code. Then, embed in a content page.

How to Embed Code in a Content Page